# FAKULTAS TEKNIK UNIVERSITAS NEGERI YOGYAKARTA

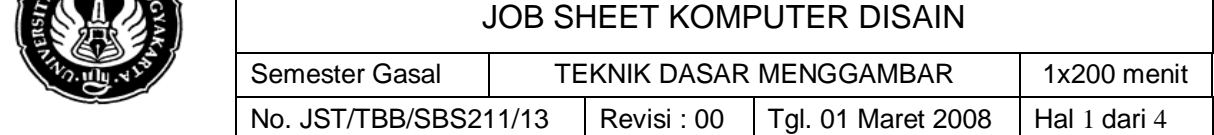

#### **1. Kompetensi:**

Setelah mengikuti mata kuliah komputer disain ini, diharapkan mahasiswa dapat memahami dan menguasai tentang teknik dasar menggambar menggunakan program CorelDRAW

#### **2. Sub Kompetensi:**

Setelah mengikuti praktek ini, diharapkan mahasiswa:

- 1. Mampu menjelaskan dan mempraktekkan teknik dasar menggambar
- 2. Mampu menjelaskan dan mempraktekkan transformasi objek

## **3. Alat/ Instrumen/ Aparatus/ Bahan:**

#### **Alat yang digunakan:**

- 1. Komputer<br>2. LCD viewe
- LCD viewer

#### **Bahan:**

Job sheet

#### **4. Keselamatan Kerja:**

- 1. Berdoa sebelum mulai belajar
- 2. Gunakan komputer untuk menambah ilmu
- 3. Simpan data di folder pribadi
- 4. Selesai praktikum matikan komputer (shut down)
- 5. Matikan AC setelah kuliah selesai
- 6. Rapikan kursi pada posisi semula
- 7. Jagalah kebersihan ruang dengan membuang sampah pada tempatnya

#### **5. Langkah Kerja:**

#### **1) Teknik dasar menggambar**

#### **a. Menggambar garis**

- 
- Klik  $\frac{1}{2}$  pada toolbox, klik pada area kerja
- Goreskan secara bebas tanpa melepas "klik kiri mouse" atau
- Mengklik satu per satu

klik 1 klik 2

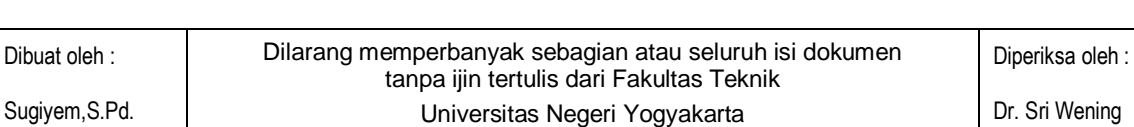

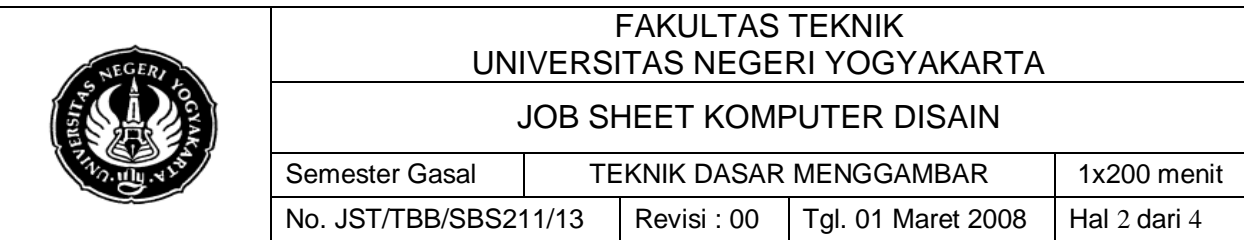

#### **b. Menggambar Kotak**

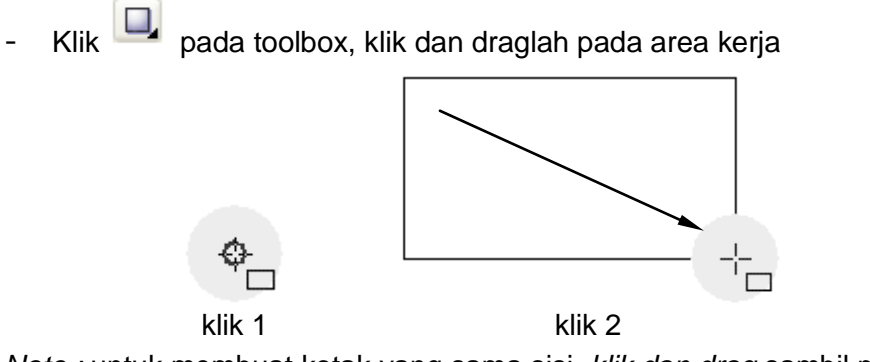

*Note :* untuk membuat kotak yang sama sisi, *klik dan drag* sambil menekan tombol **Ctrl** pada keyboard

#### **c. Menggambar Ellips / Lingkaran**

Klik **| Q** pada toolbox, klik dan draglah pada area kerja

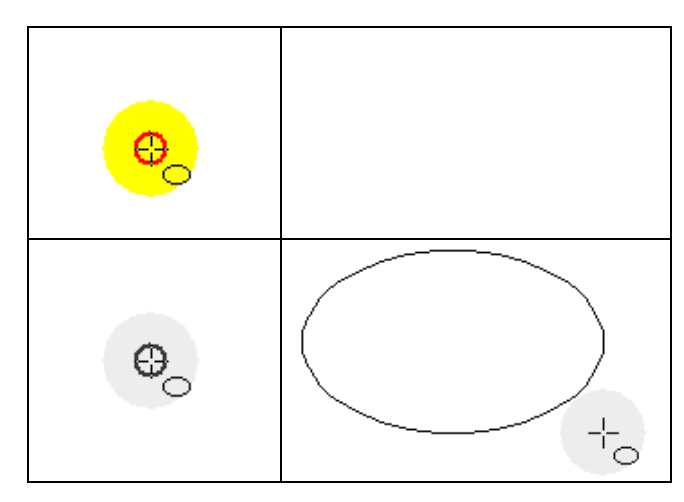

*Note :* untuk membuat lingkaran, *klik dan drag* sambil menekan tombol **Ctrl** pada keyboard

- **d. Menggambar Persegi banyak**
	- Klik pada toolbox, klik dan drag pada area kerja secara diagonal
	- Jumlah persegi maupun bentuk polygon, dapat dimodifikasi dengan mengubah setting pada propertybar

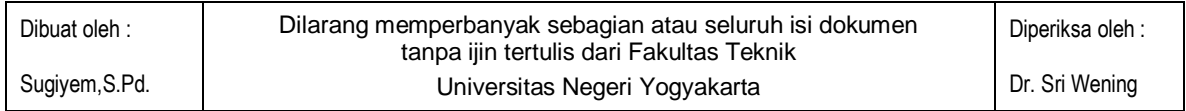

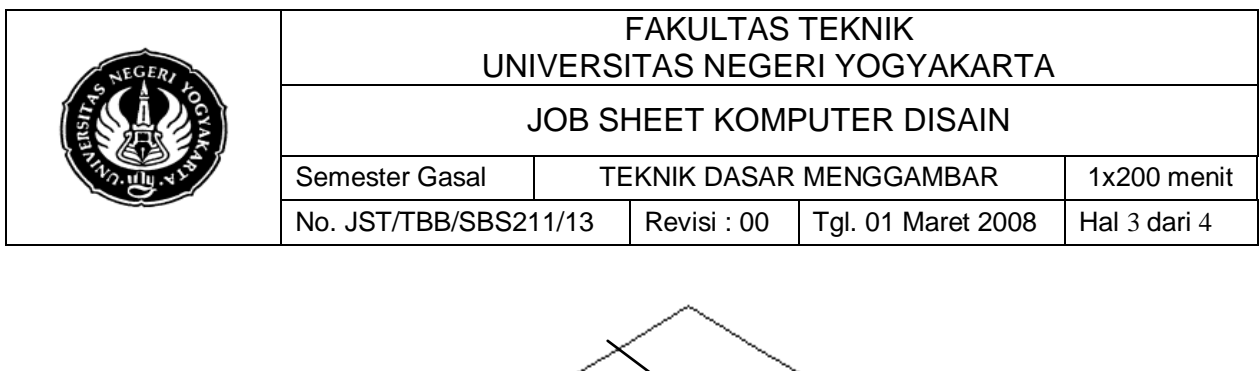

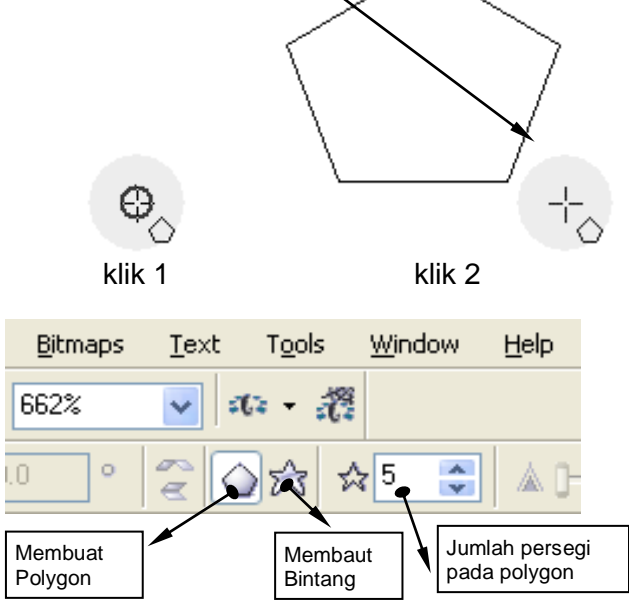

### **e. Mengubah ketebalan Outline**

- Klik **| C** pada toolbox, klik dan drag pada area kerja secara diagonal
- Klik <sup>4</sup> pada toolbox, pilih ketebalan garis yang dinginkan

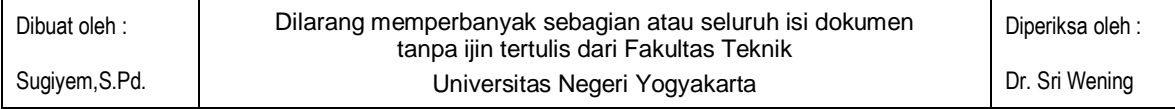

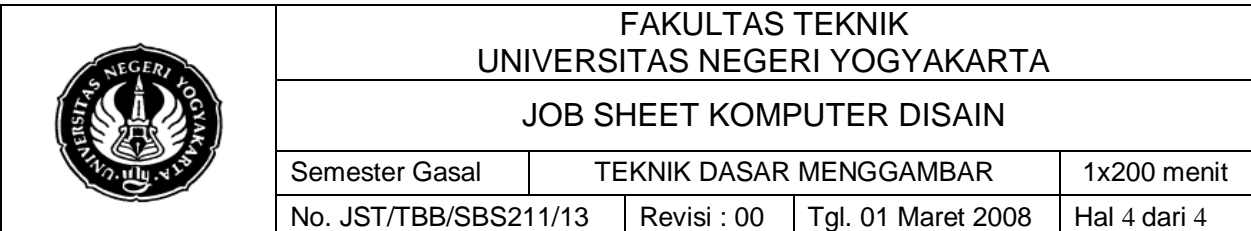

# **1. Rotating dan Skrewing**

- Buat objek. Klik **dan lanjutkan klik dua kali pada objek**, sehingga *handle* berubah menjadi (sekarang putar/skrewlah objek tsb)

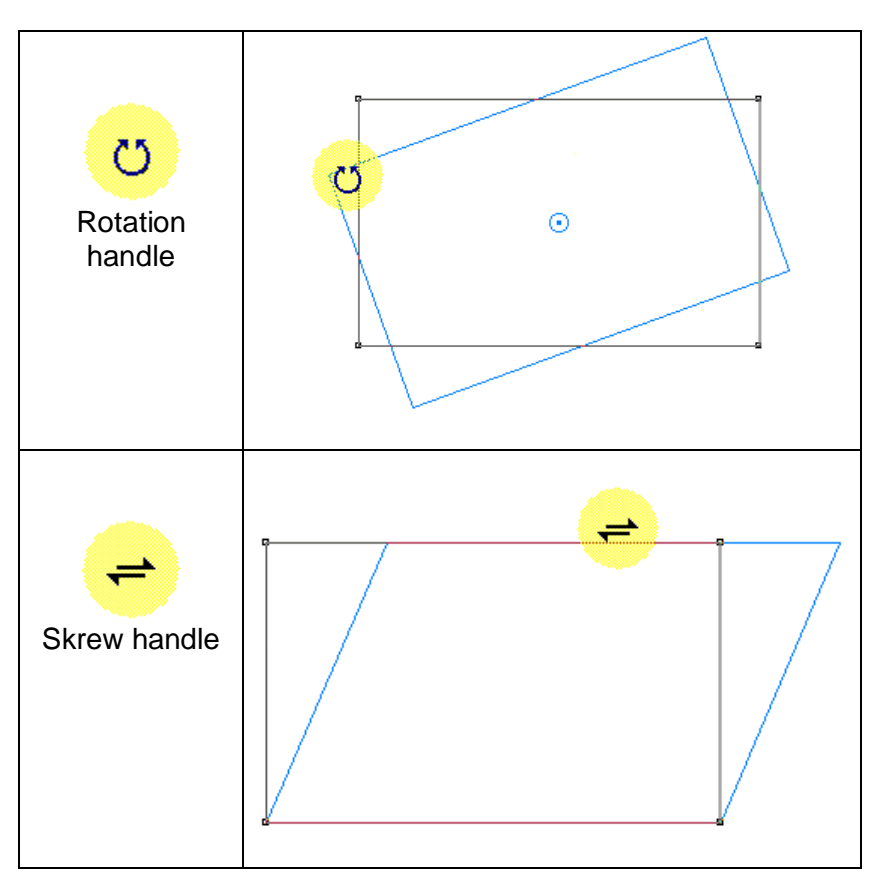

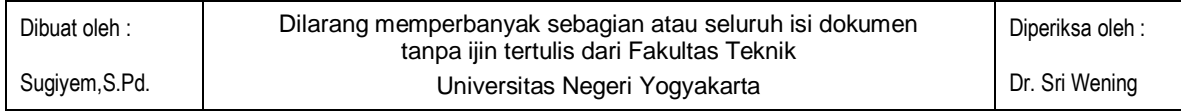